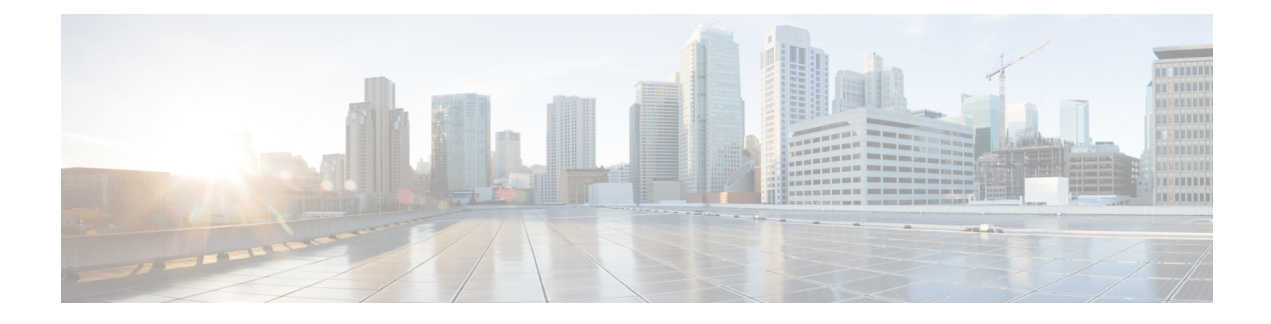

# **General Troubleshooting**

- Guidelines for [Troubleshooting,](#page-0-0) on page 1
- [Technical](#page-1-0) Support Files, on page 2
- [Inventory](#page-2-0) Data Sync, on page 3
- Disk Space [Issues,](#page-3-0) on page 4
- Port [Configuration](#page-4-0) with a Firewall, on page 5
- DNS [Troubleshooting,](#page-4-1) on page 5
- Host [Firmware](#page-5-0) Package Policy Issues, on page 6
- [Private](#page-5-1) VLAN Issues, on page 6
- Smart Call Home [Issues,](#page-6-0) on page 7
- Smart Software [Licensing](#page-6-1) Issues, on page 7
- DME [Logs,](#page-7-0) on page 8
- Cisco UCS Central [Processes,](#page-8-0) on page 9

## <span id="page-0-0"></span>**Guidelines for Troubleshooting**

When you troubleshoot issues with Cisco UCS Central or a component that it manages, follow the guidelines listed in the following table.

**Table 1: Troubleshooting Guidelines**

| <b>Guideline</b>                                                                                                    | <b>Description</b>                                                                                                    |
|----------------------------------------------------------------------------------------------------|----------------------------------------------------------------------------------------------------|
| Check the release notes to see if the issue is a<br>known problem.                                                    | The release notes are available at: Cisco UCS Central<br><b>Release Notes.</b>                                                                                                    |
| Take screenshots of the fault or error message<br>dialog box, the FSM for the component, and other<br>relevant areas. | These screenshots provide visual cues about the state of<br>Cisco UCS Central when the problem occurred. If your<br>computer does not have software to take screenshots, check<br>the documentation for your operating system. |

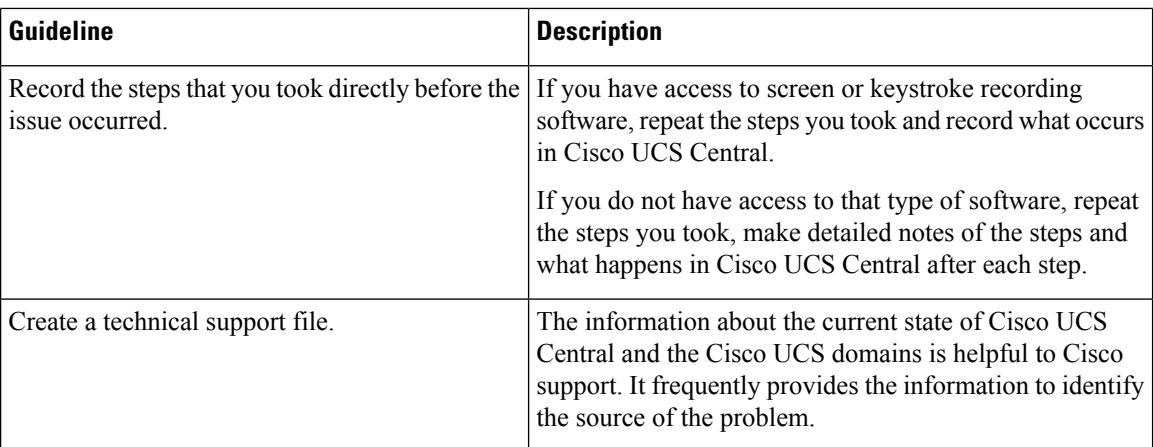

## <span id="page-1-0"></span>**Technical Support Files**

When you encounter an issue that requires troubleshooting, or a request for assistance to the Cisco [Technical](http://www.cisco.com/c/en/us/support/web/tsd-cisco-worldwide-contacts.html) [Assistance](http://www.cisco.com/c/en/us/support/web/tsd-cisco-worldwide-contacts.html) Center (Cisco Technical Assistance Center), collect as much information as possible. Cisco UCS Central outputs this information into a tech support file that you can send to TAC.

The following describes how to generate technical support log files through the HTML5 GUI and through the CLI. This guide does not support versions of Cisco UCS Central with the FLEX GUI.

### **Creating a Technical Support File in the Cisco UCS Central CLI**

Use the **show tech-support** command to output information about a Cisco UCS domain that you can send to Cisco Technical Assistance Center.

#### **Procedure**

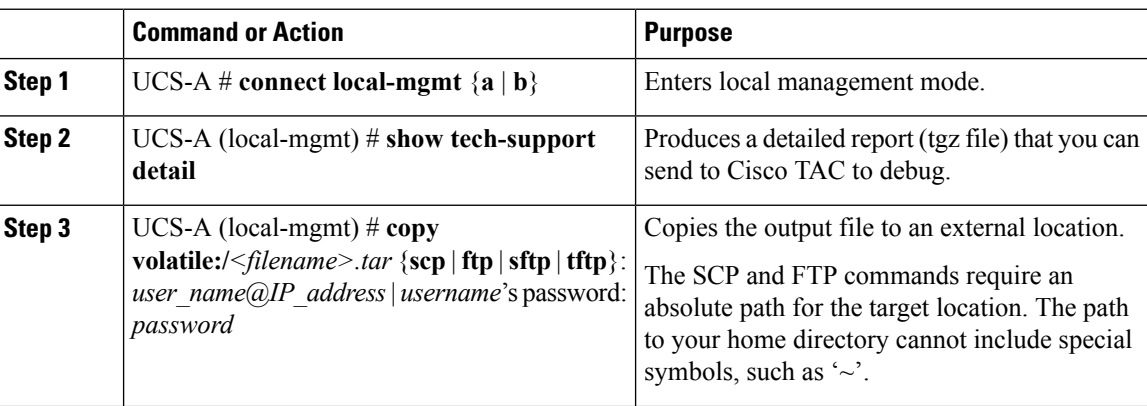

### **Creating a Tech Support File in the Cisco UCS Central GUI**

The following steps describe how to generate a tech support file in the HTML GUI.

#### **Procedure**

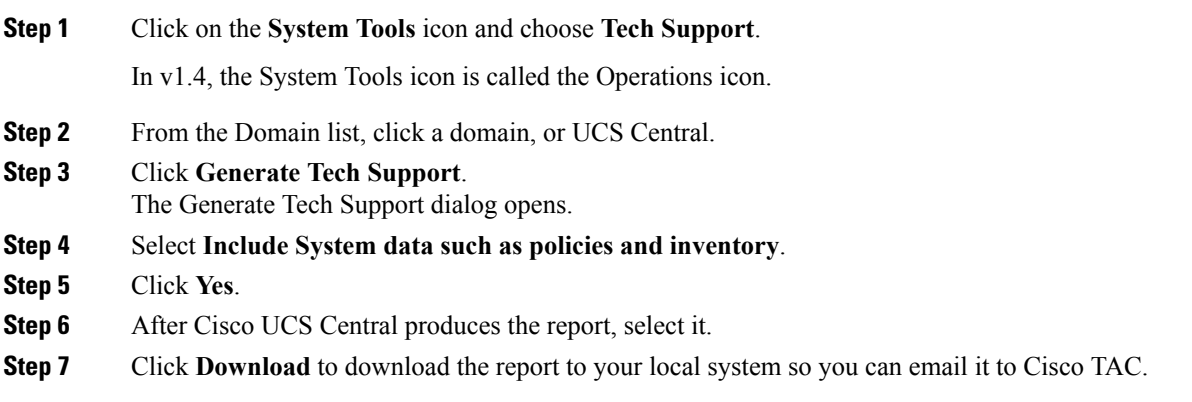

### <span id="page-2-0"></span>**Inventory Data Sync**

When you register a Cisco UCS Manager domain to Cisco UCS Central, Cisco UCS Central performs a full inventory. After the initial inventory, Cisco UCS Central only performs a partial inventory, which consists of the delta between the previous inventory and the current one.

After an update, it's common to see an inventory out of sync. If inventory data is out of sync between Cisco UCS Manager and Cisco UCS Central, the status updates from Cisco UCS Manager do not display on Cisco UCS Central. On Cisco UCS Central, the inventory status displays as In Progress, but does not change to OK.

 $\mathscr{P}$ 

**Note** Acceptable latency between Cisco UCS Manager and Cisco UCS Central is less than 300ms.

Verify that the pmon state shows all of the Cisco UCS Central [DME](#page-7-0) Logs processes in the CLI.

#### **Procedure**

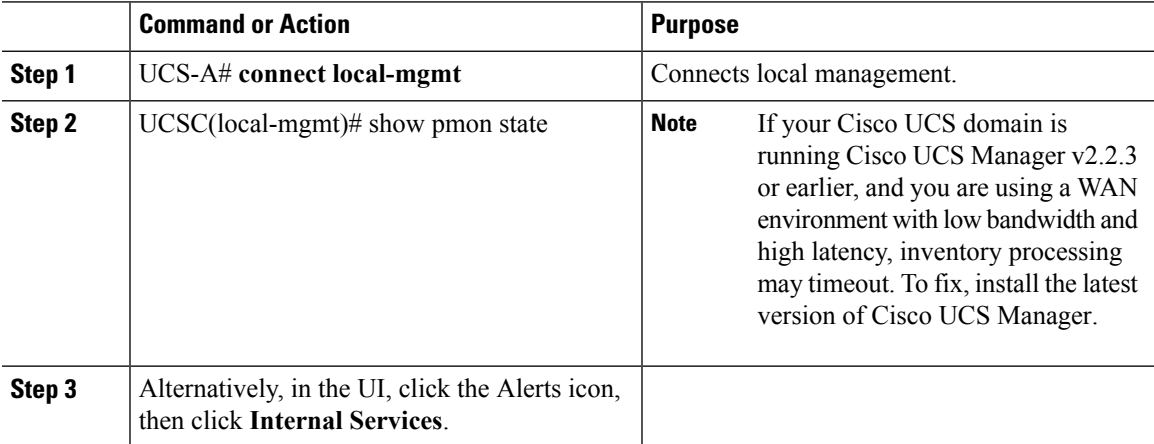

### **Refreshing the Inventory**

Manually refresh the inventory for the specific Cisco UCS domain using the Cisco UCS Central CLI.

#### **Procedure**

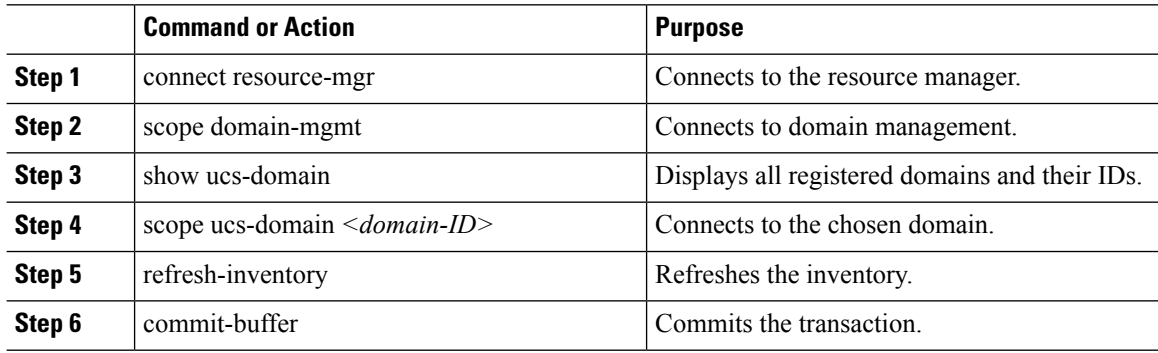

### <span id="page-3-0"></span>**Disk Space Issues**

The following describes disk space issues you could encounter:

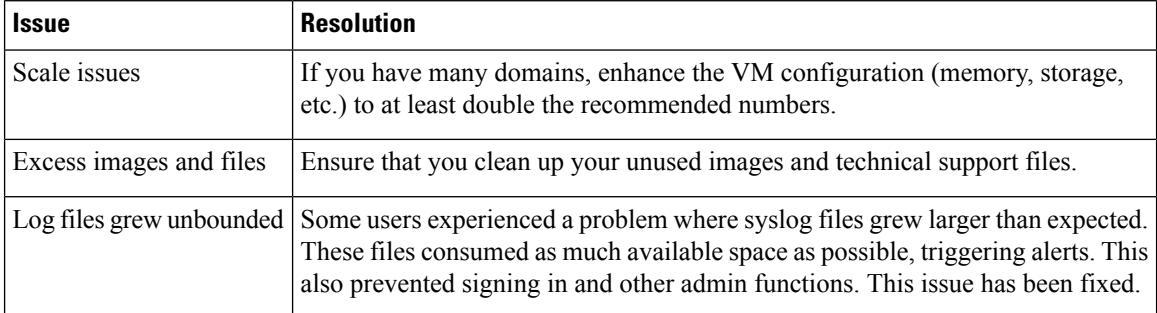

### **Boot Flash Full**

If you enabled statistics collection with the internal statistics database, it could fill up the boot flash partition. To fix, drop the internal statistics database and disable statistics collection. Also, you could configure an external statistics database for statistics collection.

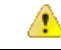

Contact Cisco TAC if your /bootflash partition becomes full and you have stats collection enabled. Please note that the Statistics Management feature is being deprecated and will not be supported after Cisco UCS Central release 1.5. **Attention**

#### **Procedure**

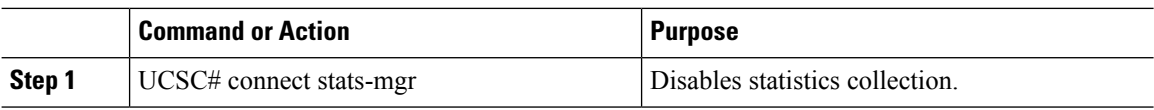

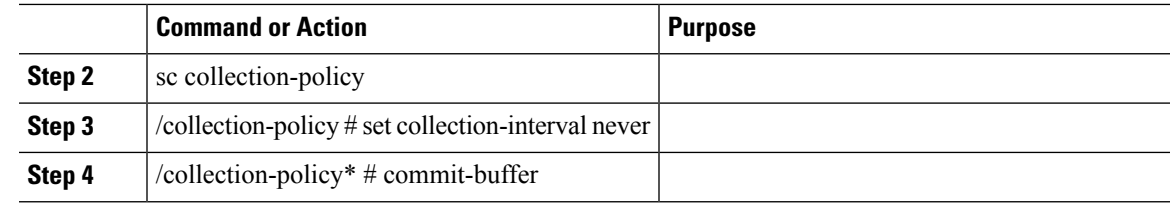

## <span id="page-4-0"></span>**Port Configuration with a Firewall**

The following table lists the ports that you must configure:

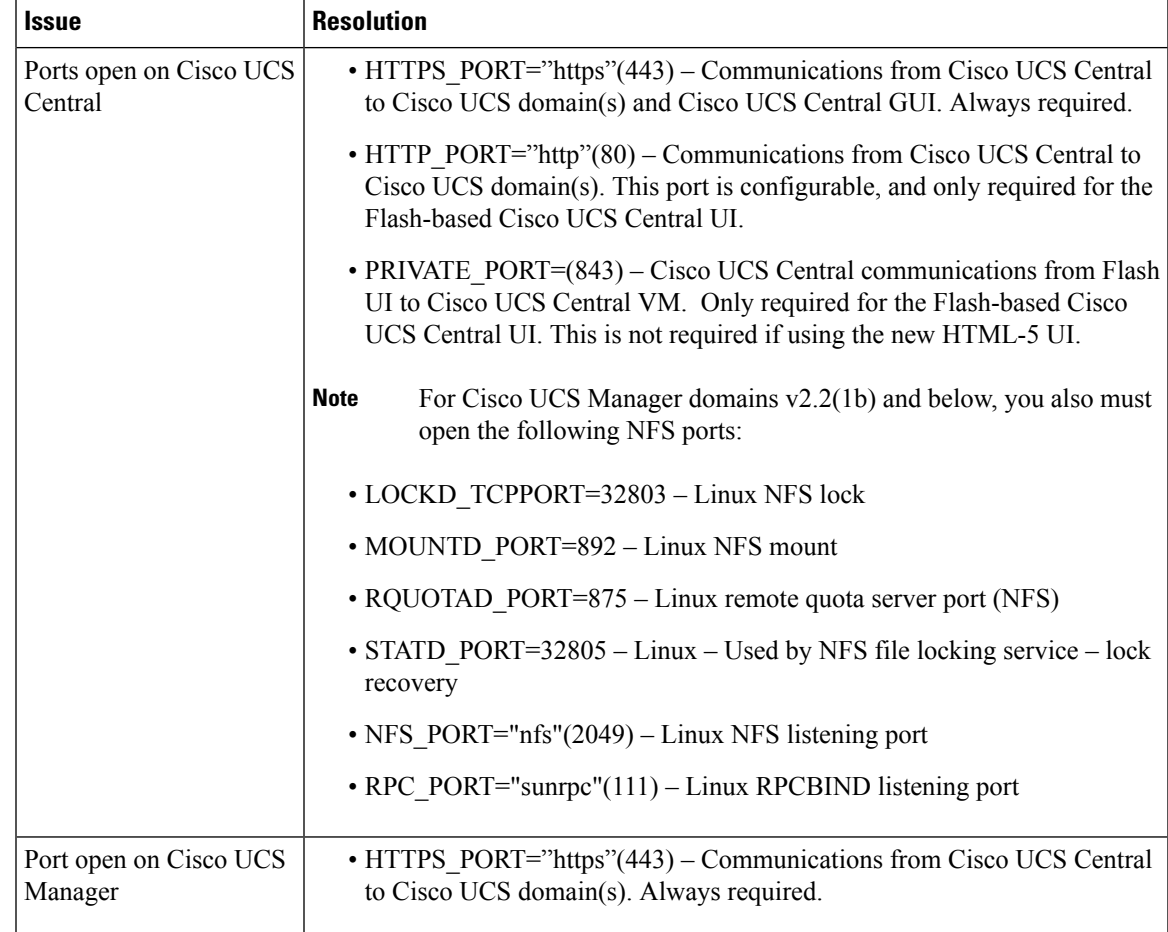

### <span id="page-4-1"></span>**DNS Troubleshooting**

You can configure the DNS server from the Cisco UCS Central HTML-5 UI.

- If Cisco UCS Central fails to resolve domain names, check that the DNS server is added to the /etc/resolve.conf file.
- Check for any errors in the /var/log/core/svc\_cor\_controllerAG.log.

### <span id="page-5-0"></span>**Host Firmware Package Policy Issues**

Beginning with Cisco UCS Central release 1.4, you can exclude componentsfrom your host firmware package policy. When excluding components, be aware of the following:

- The global-default host firmware package policy includes all components. If you create a new custom host firmware package policy, it automatically excludes the local disk component.
- Host firmware package policies created in Cisco UCS Central v1.3, or previous versions, do not support excluding components. These policies do not change when you upgrade to Cisco UCS Central v1.4.
- If you create your own custom host firmware package policy with excluded components, you cannot include it in a service profile associated with a server running a Cisco UCS Manager version prior to 2.2.7. If you do, the following error displays during service profile association:

ucs domain does not have the matching server capabilities for this service-profile

You can either remove all excluded components in the host firmware package policy, or upgrade your version of Cisco UCS Manager to the latest version.

### <span id="page-5-1"></span>**Private VLAN Issues**

The following issues could cause PVLAN configuration to fail:

- VLAN referenced by a global service profile, port, or port channel that does not exist or has been deleted.
- VLAN referenced by a port or port channel that is not created in the appropriate cloud.
- VLAN referenced by a globalservice profile, port, or port channel that is not created under the appropriate domain groups.
- VLAN ID/Name is overlapping with other VLANs that exist locally on a Cisco UCS domain.
- More than one secondary VLAN is referring to the same primary VLAN.
- The secondary VLAN referenced by the global service profile, port, or port channel does not refer to a valid primary VLAN.
- The secondary VLAN referenced by global service profile, port, or port channel refers to a primary VLAN that was deleted.

### **Fixing Private VLAN Issues**

To fix the PVLAN configuration issues:

#### **Procedure**

**Step 1** Check the configuration and FSM status of the global service profiles, ports, or port channels. **Step 2** Analyze the domain and system faults for any related failures.

### <span id="page-6-0"></span>**Smart Call Home Issues**

The following table lists issues related to Smart Call Home:

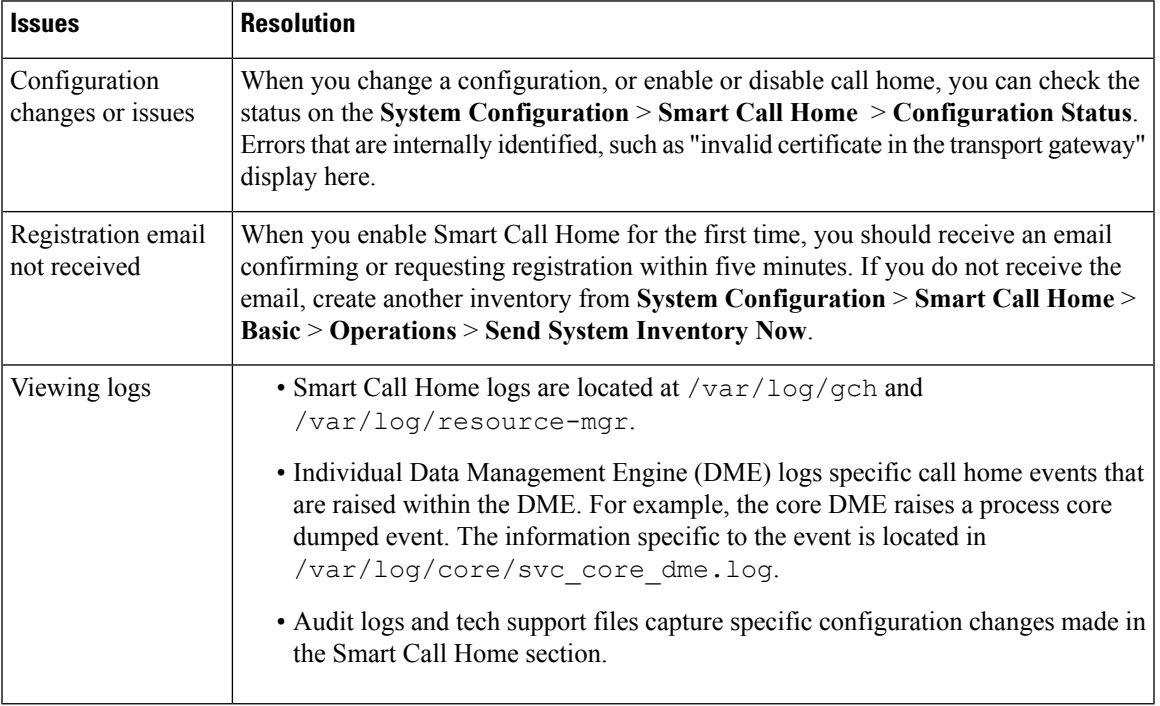

## <span id="page-6-1"></span>**Smart Software Licensing Issues**

The first five Cisco UCS Central domains are currently licensed at no charge. For more domains, there is a charge. Support for the initial, or additional domains, is available as a paid option with the licenses.

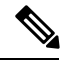

There is a 120-day grace period after the registration of the first domain. You can register any number of domains during this grace period. After the grace period expires, a license is required to prevent licensing fault alarms. **Note**

The following table lists issues related to Smart Software licensing:

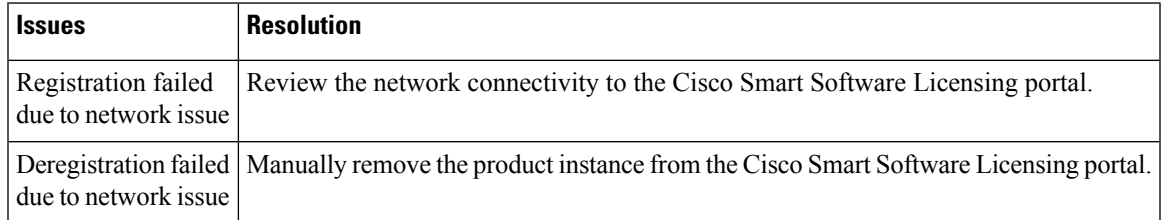

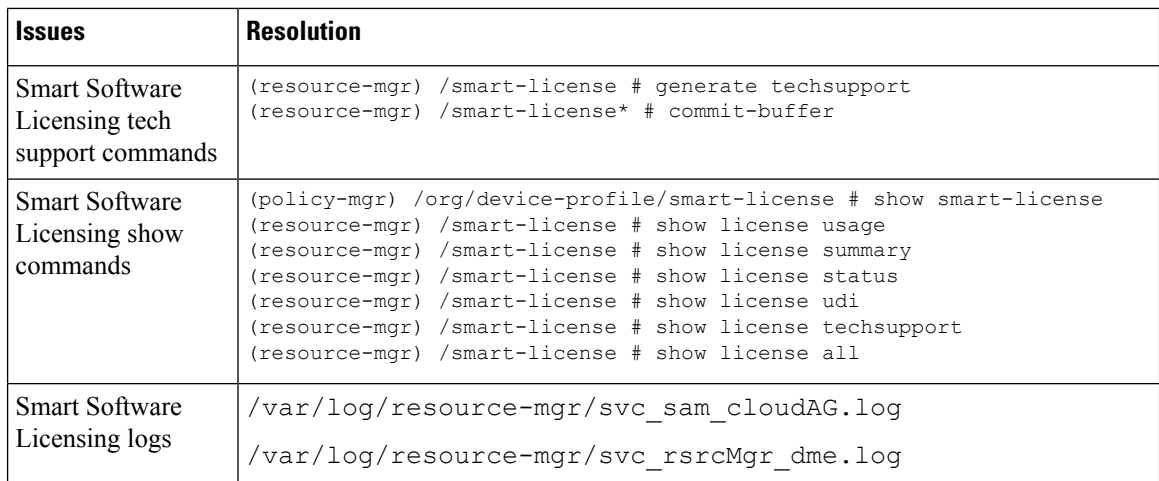

# <span id="page-7-0"></span>**DME Logs**

The following table lists the Data Management Engine (DME) logs used in Cisco UCS Central:

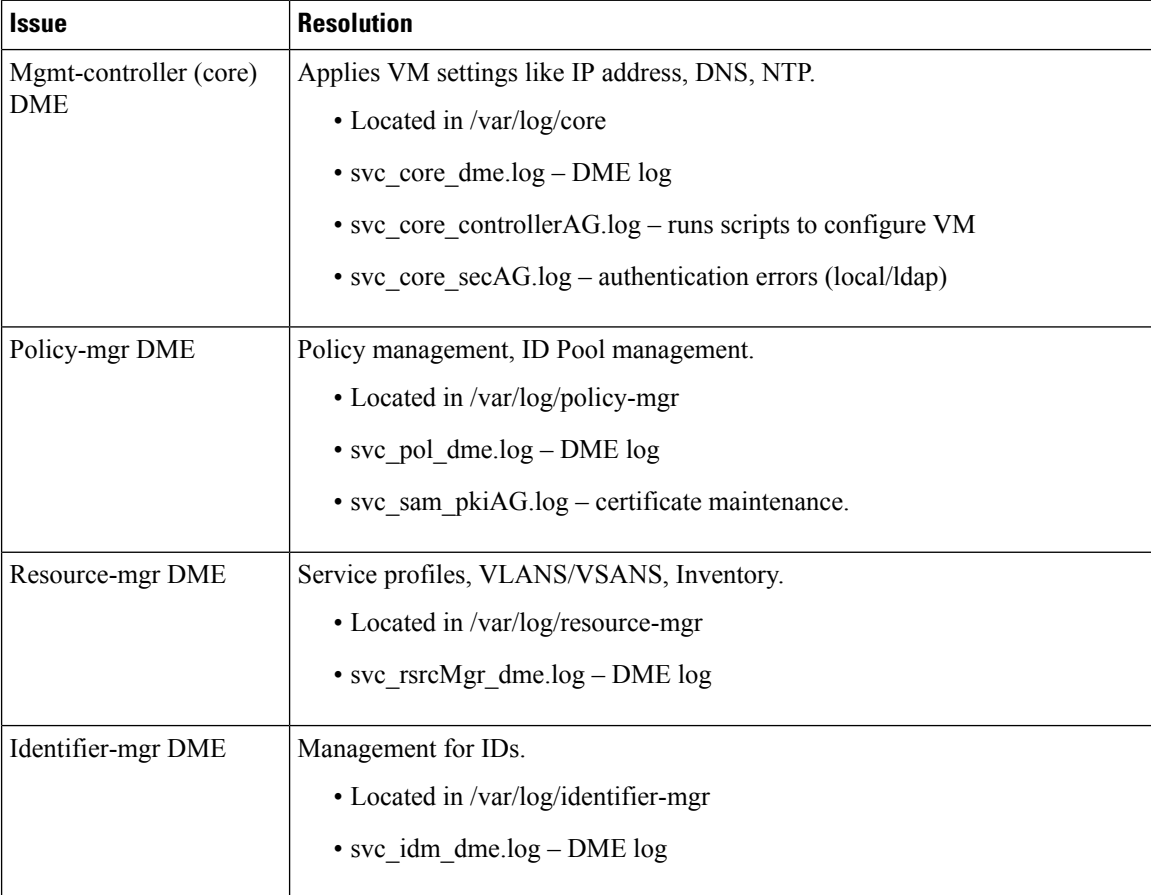

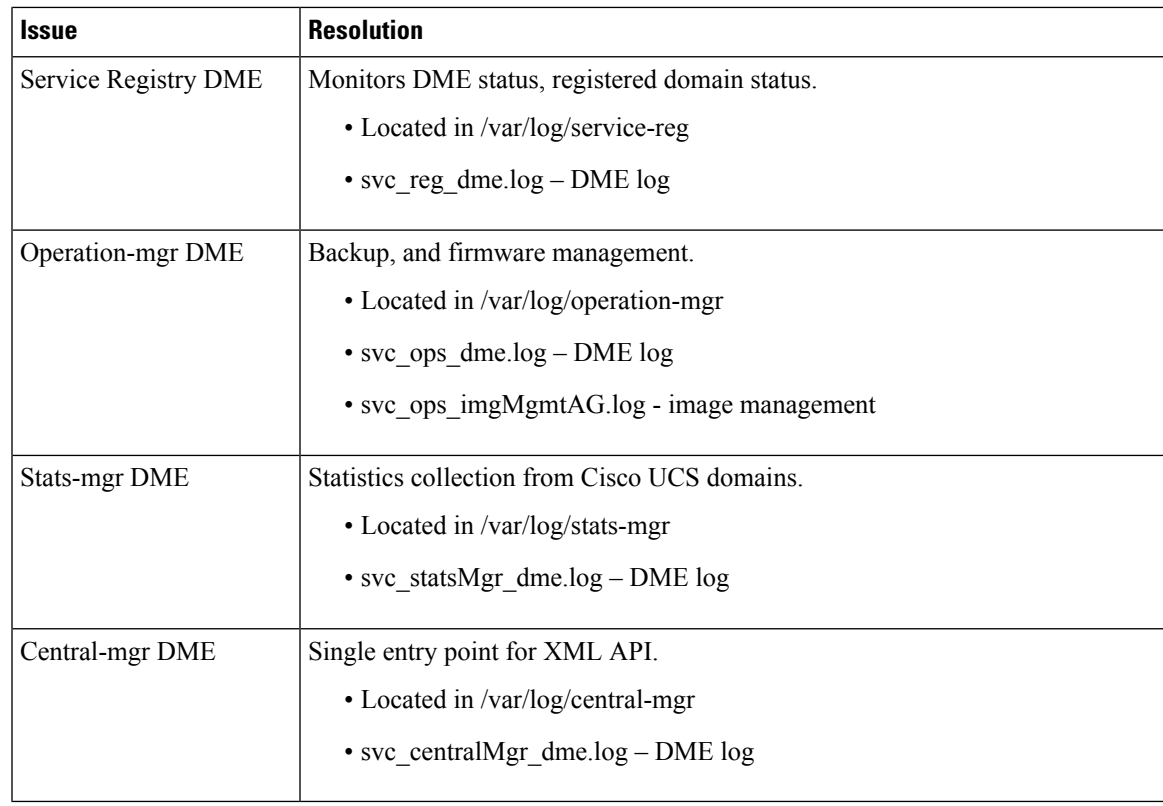

# <span id="page-8-0"></span>**Cisco UCS Central Processes**

The following table lists the Cisco UCS Central processes:

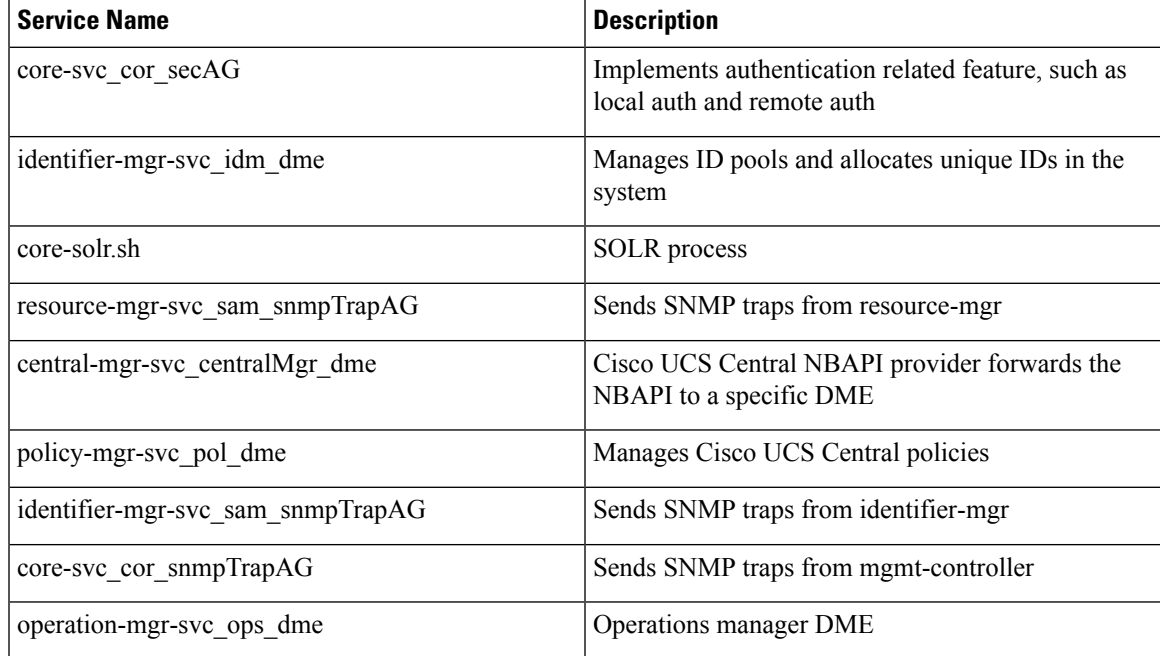

 $\mathbf I$ 

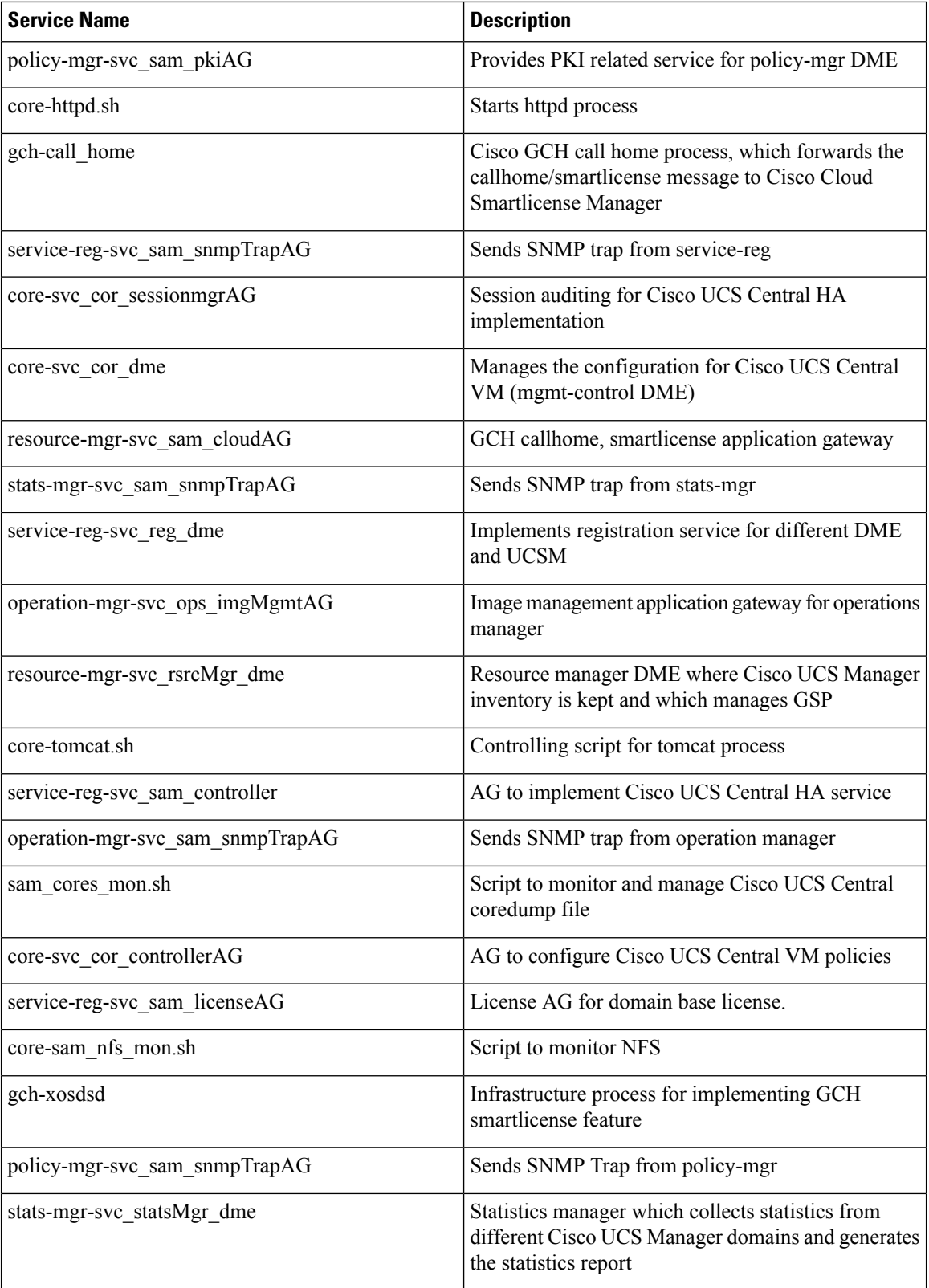